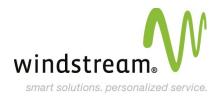

## **Fax-to-Email Service**

## Welcome To Your Windstream Hosting Service!

We are pleased you have chosen us as your solutions provider to help your business become even more successful. We recognize your time is valuable, which is why we created easy to follow instructions to setup your services quickly, as well as explain the features and options available with your solution.

You should have received a welcome email containing your Domain and Password, which you will need to setup your services. If you do not have your welcome email, please call us at 800.316.4581, option 1. We are happy to email you another welcome email containing your Domain and Password.

To begin learning about your new service and how to get it setup, continue reading below to start the step-by-step process.

Thanks again for choosing Windstream as your hosting solution provider.

## **Accessing Your Fax To Email Control Panel**

Your Fax to Email has a Control Panel, an interface allowing you to access, maintain, and monitor your faxes.

To access the Fax to Email Control Panel:

- Click on the **Login** tab in the top right corner of this page.
- Use the Fax Number and Password provided to you in your Welcome Email to login to the Fax to Email Control Panel.

Once logged in, you will find many useful tools along with a detailed help menu for each function of the control panel. To access the help menu for each functionality, click the '?' button located on the top right corner of each window.

For additional information on how to use your Fax-to-Email service, click on the below Fax-to-Email link to be taken to our guide.

## **Support Information**

Should you require assistance or have questions, please contact **Domain Services Support at 800.316.4581**.